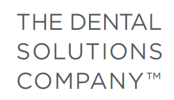

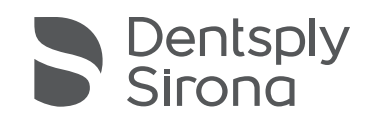

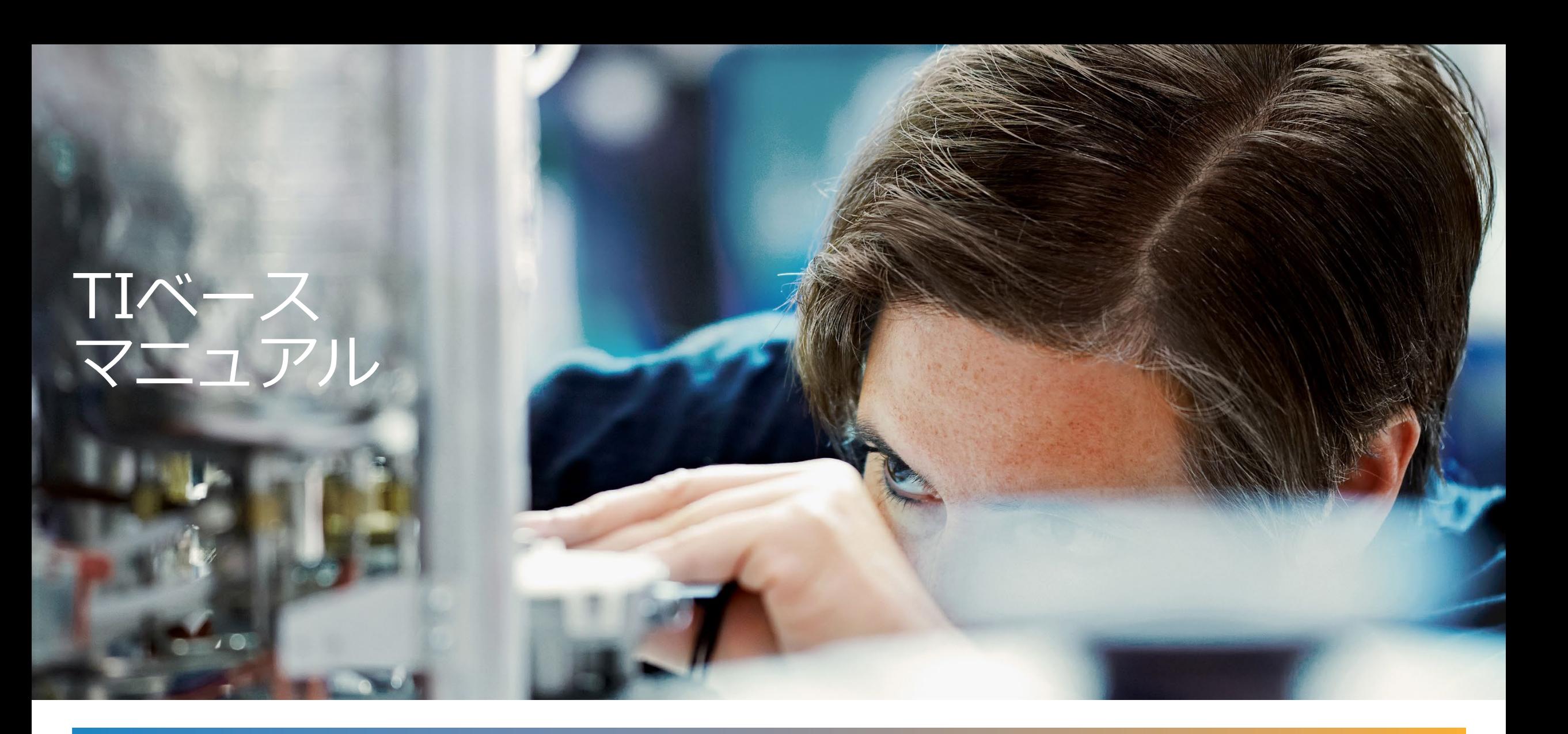

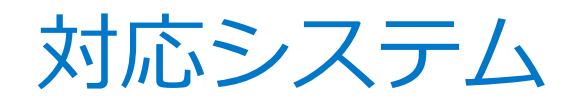

#### 【デザインソフト】

- 3Shape software version 2018 以上+アバットメントデザイナー
- Exocad software+インプラントモジュール

#### 【インプラントシステム】

• Astra tech implant EV (プロファイルは非対応)

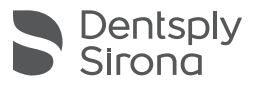

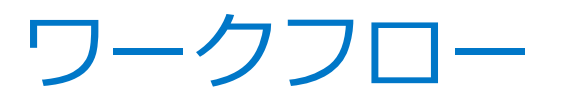

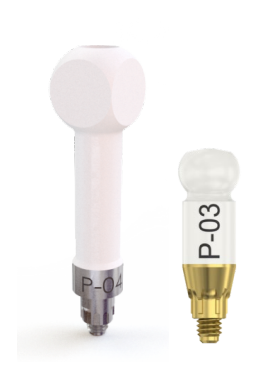

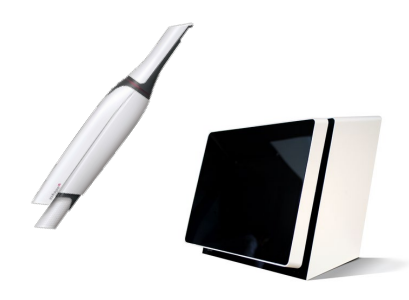

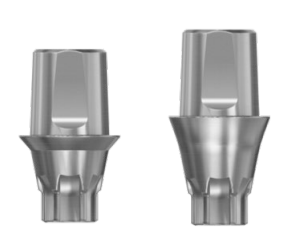

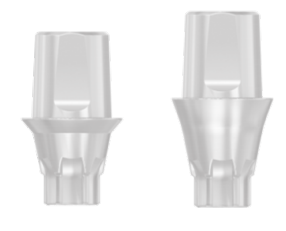

【スキャンボディ】 FLO、IO FLO

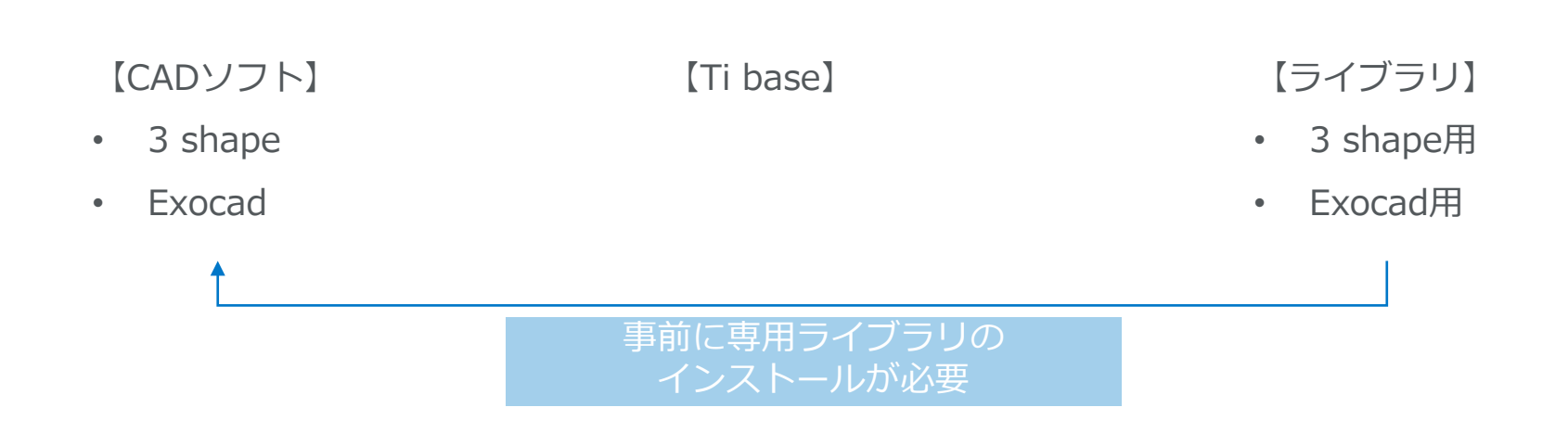

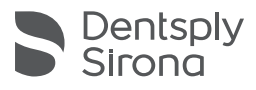

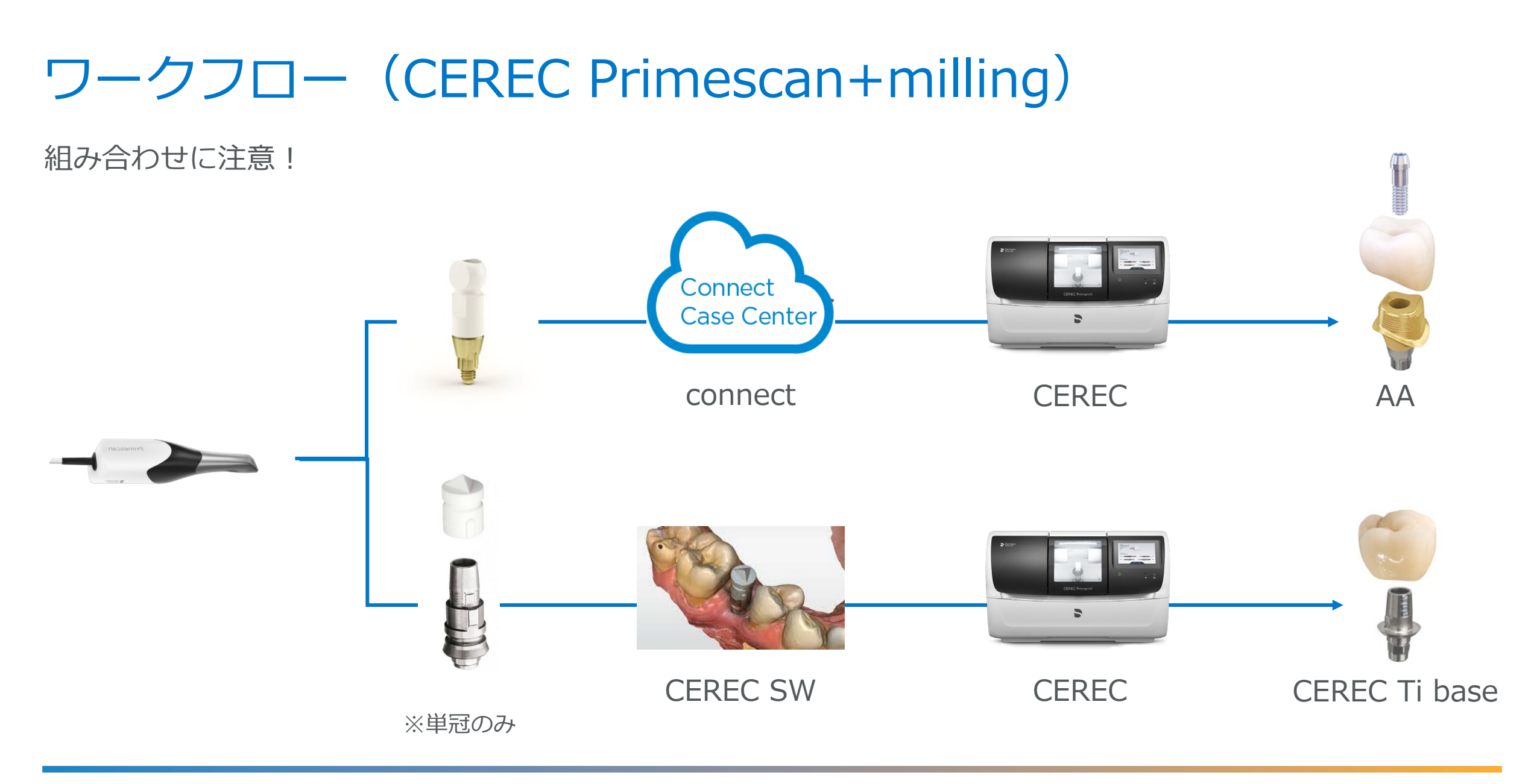

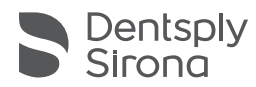

## ワークフロー(DI Primescan)

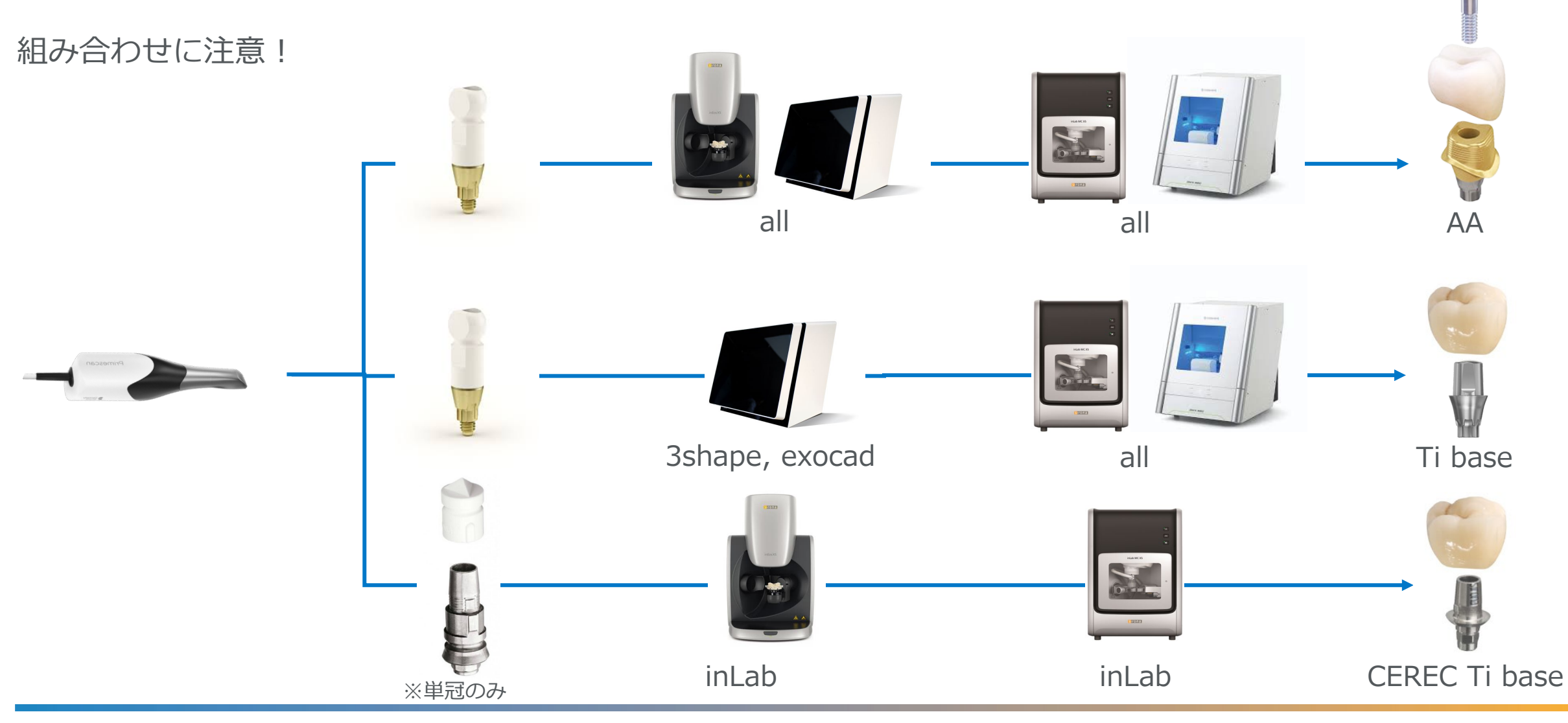

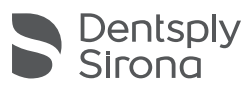

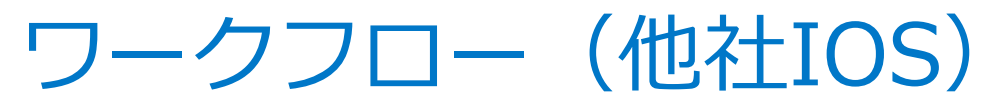

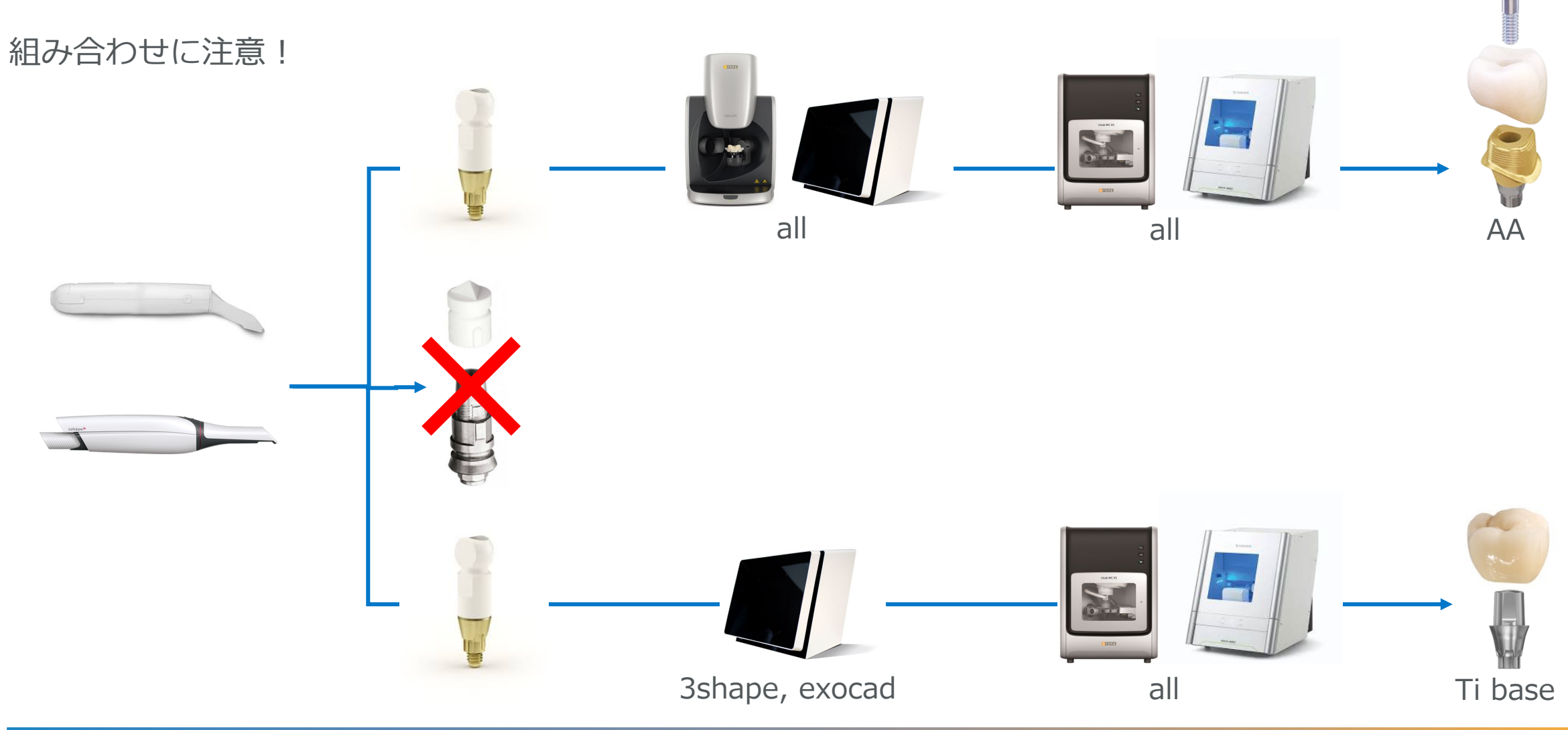

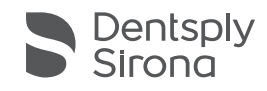

Exocad

### 【ライブラリインストール】 • [デンツプライシロナインプラントライブラリ](https://mysimplant-service.orderdigitalsolutions.com/ImplantsLibraries)

もしくは

[Exocad.com](https://exocad.com/integration/dentalcad-library-integration)

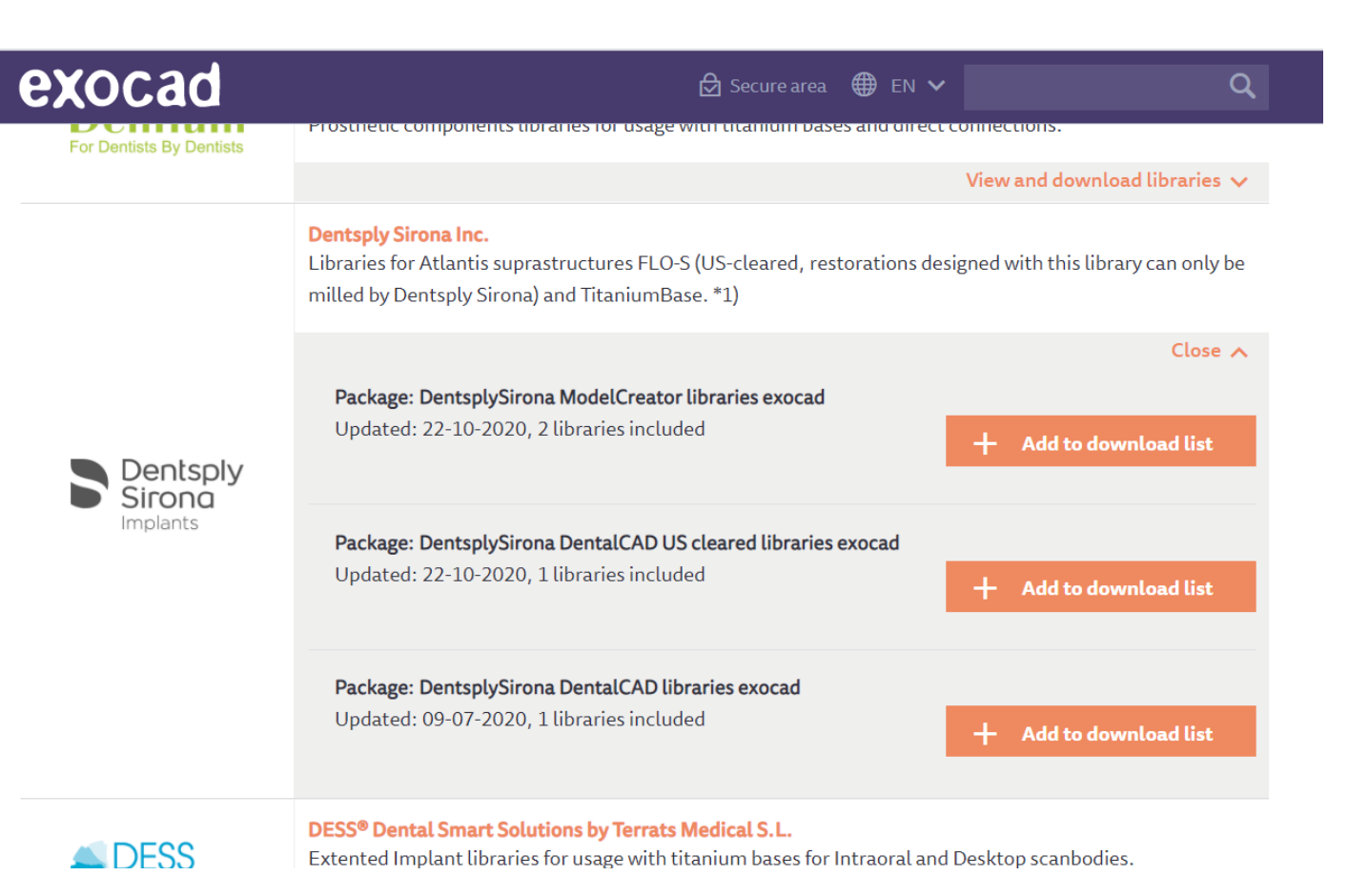

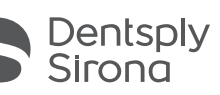

# **Dentsply Sirona Implants library** - installation instruction for Exocad

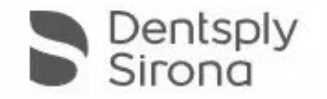

# **Dentsply Sirona Implants libraries** - how to use in Exocad

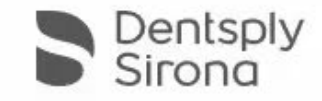

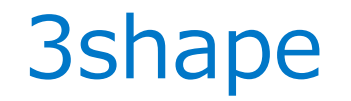

#### ライブラリインストール】

#### • [デンツプライシロナインプラントライブラリ](https://mysimplant-service.orderdigitalsolutions.com/ImplantsLibraries)

もしくは

#### • デンタルシステムズ >コントロールパネル

Download from 3Shape Dental System Control Panel - Download center

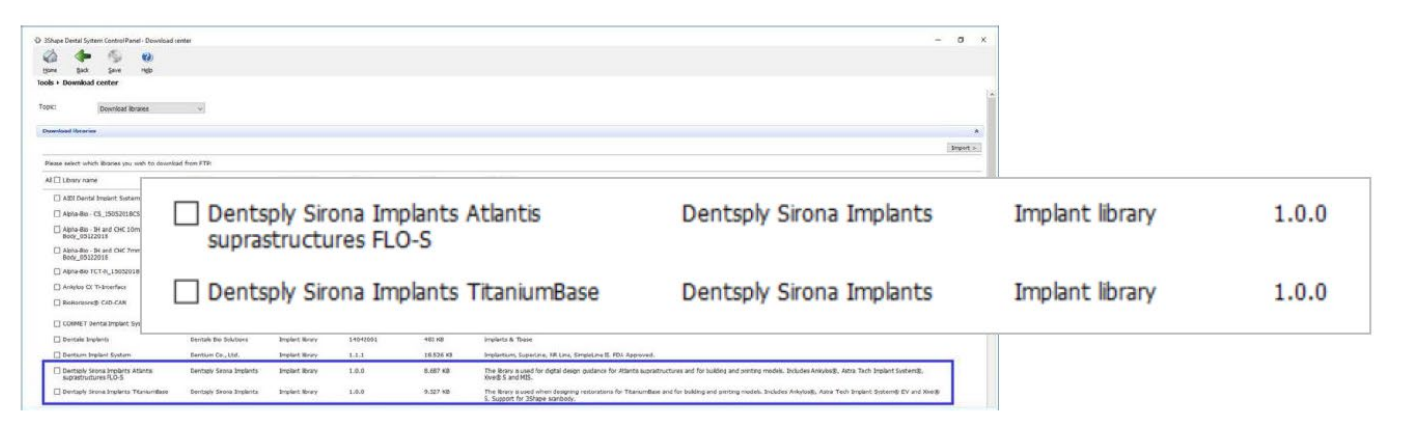

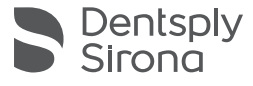

3shape ライブラリインストール手順

• 3shapeのデスクトップより、"Dental System Control Panel"をクリック。この時に、3shapeデ ンタルシステムのバージョンを確認しておく

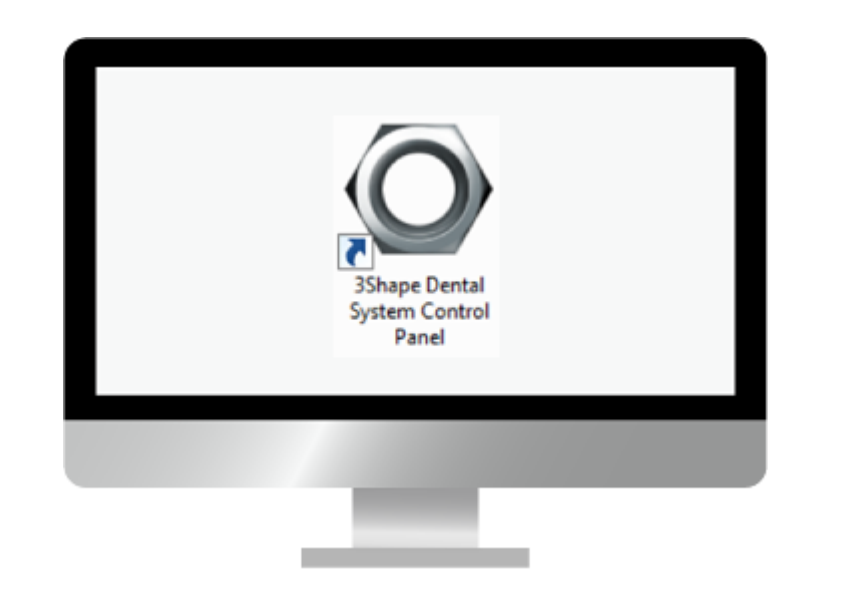

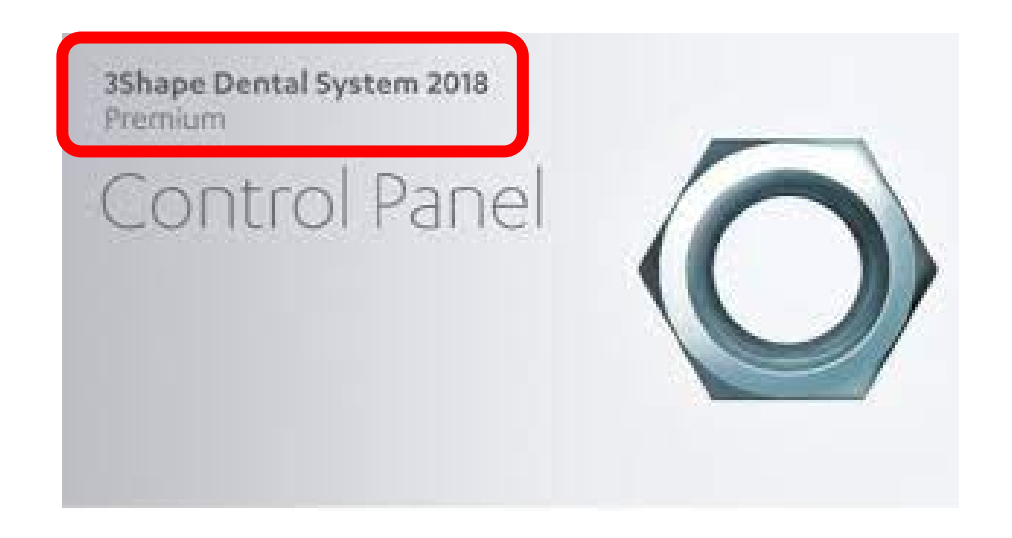

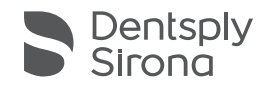

3shape ライブラリインストール手順

### • コントロールパネルより、左下の"インポート/エクスポート"をクリック

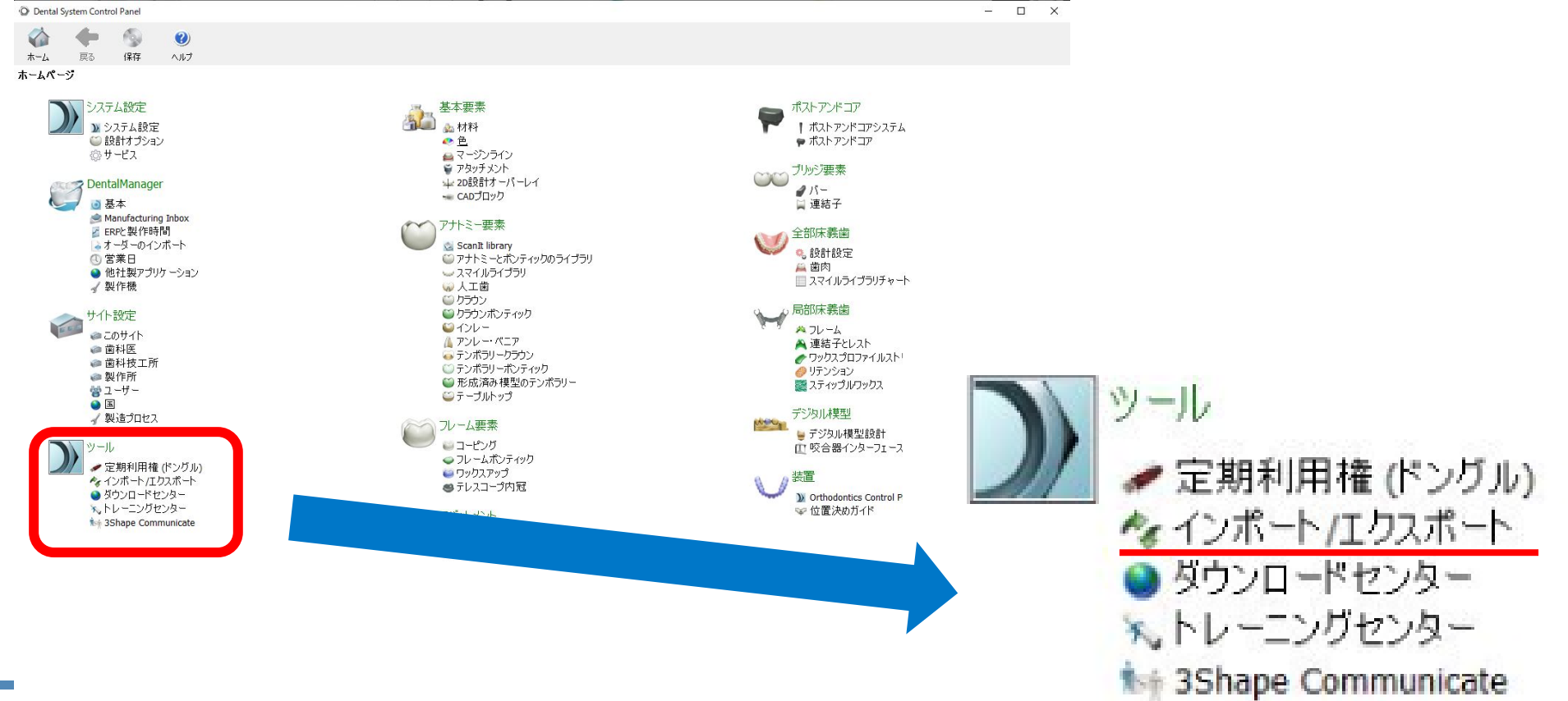

## 3shape ライブラリインストール手順

• 3shapeデンタルシステムのバージョンに合わせてDMEファイルを選択

O Dent ♦  $\pi - L$ ツール  $325$ 

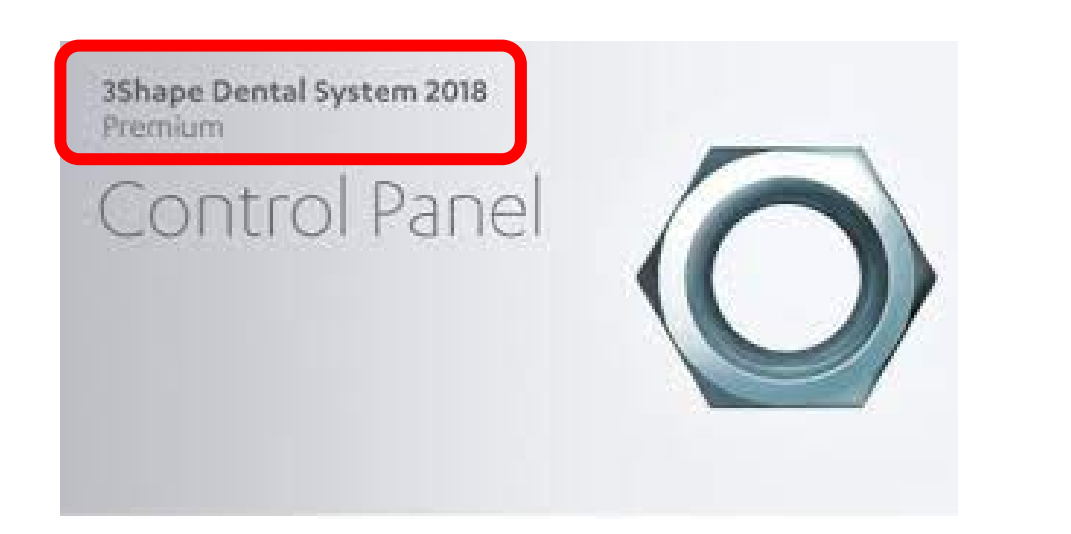

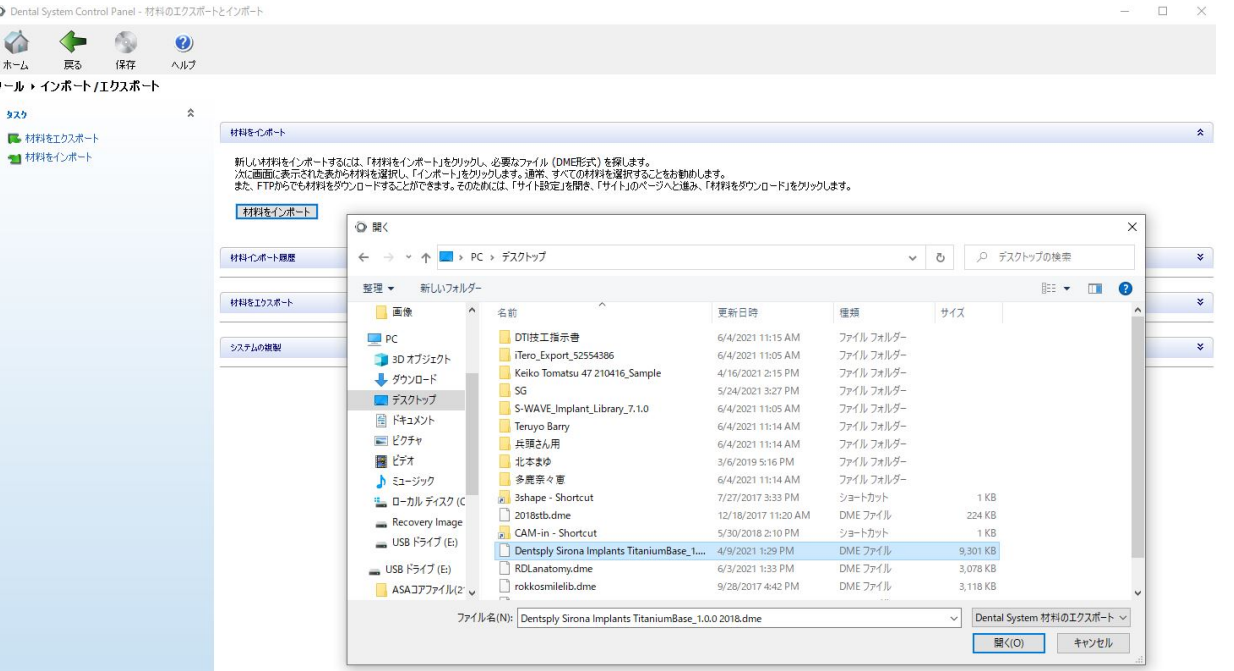

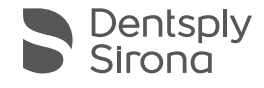

3shape ライブラリインストール手順

#### • インポートをクリック

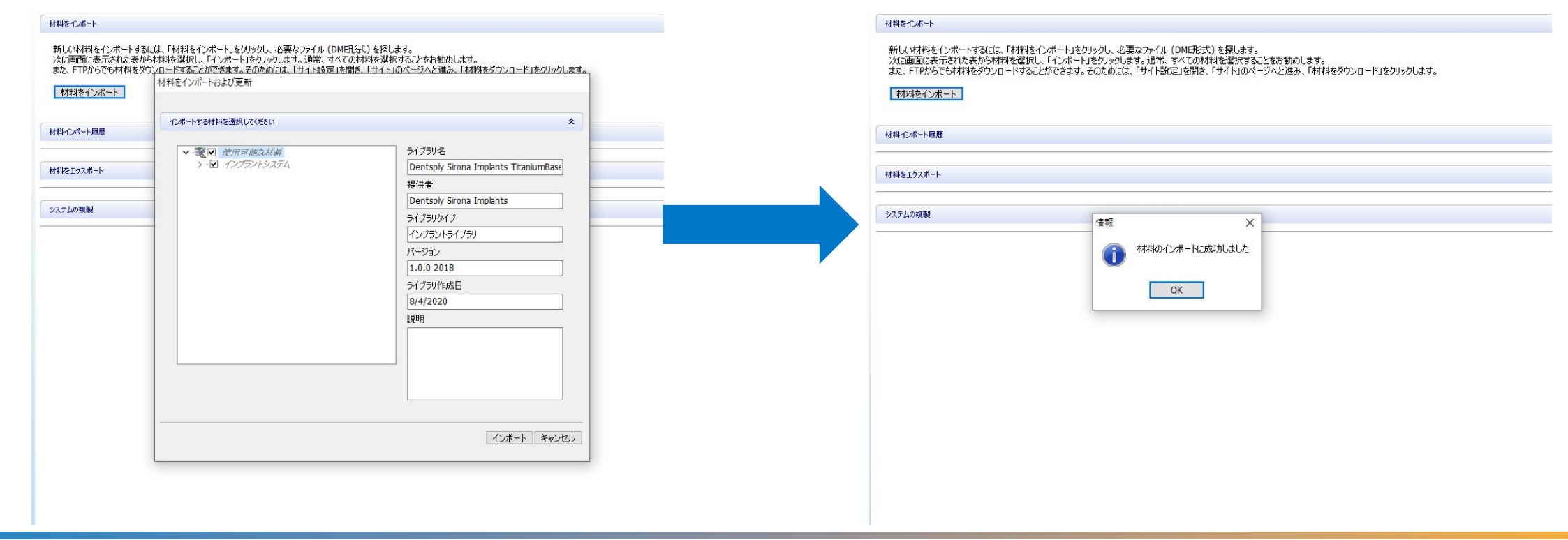

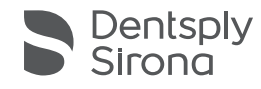

3shape ライブラリインストール手順

• 指示書入力時に選択できるか確認(以降を説明するなら、FLO or IO FLOのSTLデータ必須)

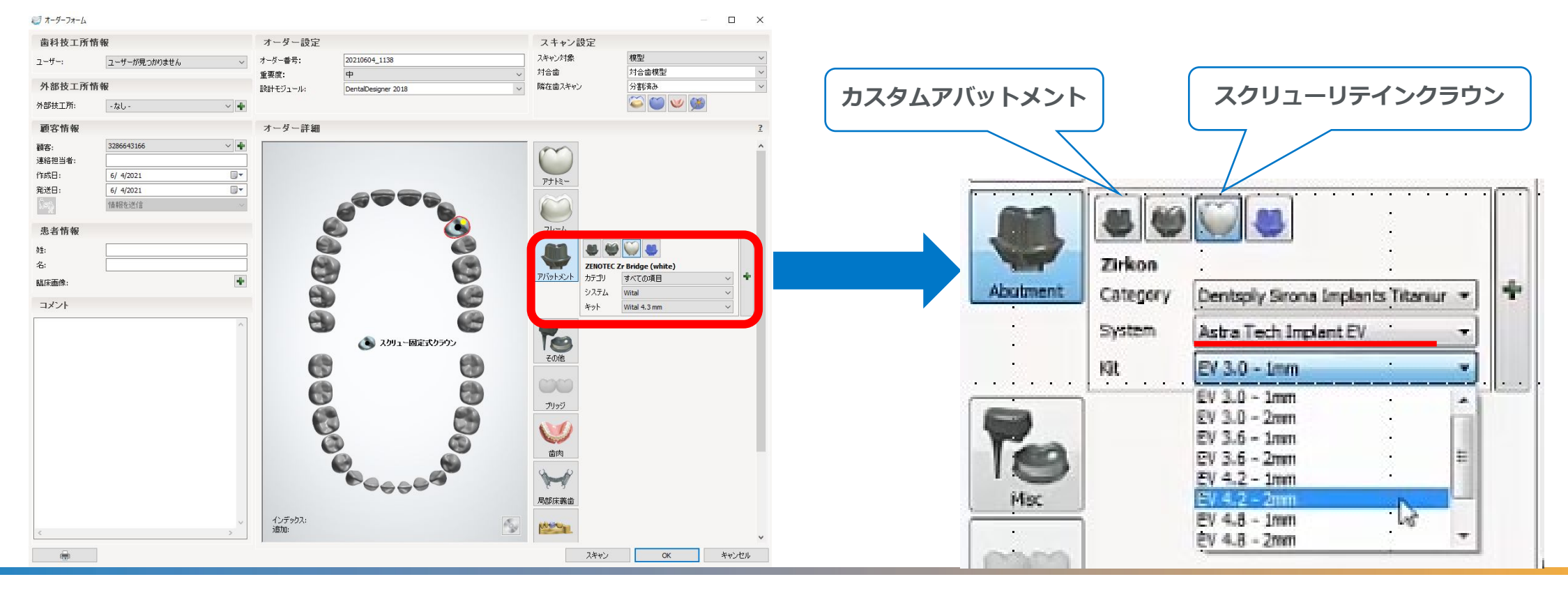

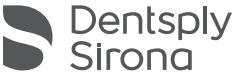

# **Dentsply Sirona Implants libraries** - how to use in 3Shape

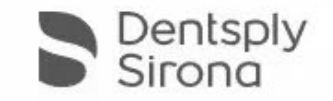

Thank You

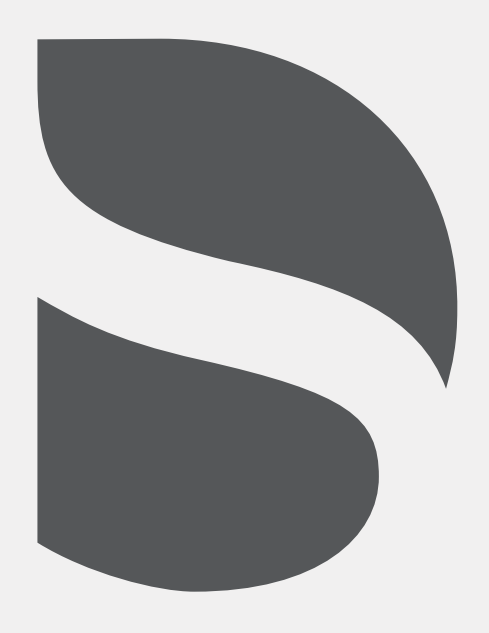